Job Aid: Installing the Concur Mobile App

This job aid covers the steps for installing the Concur mobile app on your phone.

## **Installing the Concur Mobile App**

You must have the **Duo Mobile** app installed. Refer to the <u>CUIT Multi-Factor Authentication – Duo</u> web page. Install the **SAP Concur** app on your phone via the **App Store** or **Google Play**. If you previously installed the SAP Concur app, ensure that you have downloaded the most recent version.

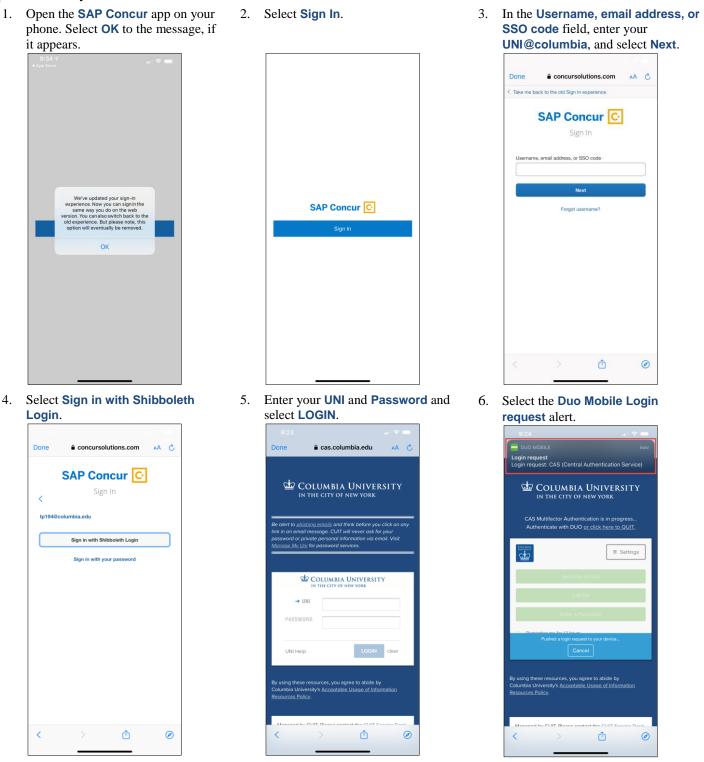

COLUMBIA UNIVERSITY IN THE CITY OF NEW YORK

## **Columbia University Finance Training**

Job Aid: Installing the Concur Mobile App

- 7. Select Approve.
  - 9:24 SAP Concu Login Request (1) # Columbia University Х Deny
- Select to go back to **SAP Concur**. 8.

9:24

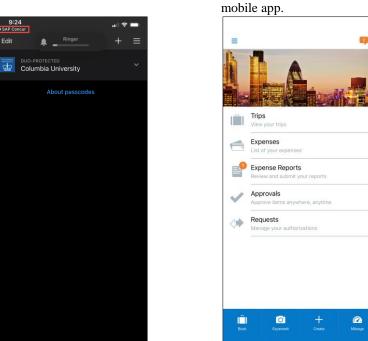

You can begin to use the Concur

Note: The Concur mobile App is intended for the end user only and does not support Delegation. Delegates must use the Concur Desktop application. Approval of Pre-Trips Requests with an Advance is not currently supported on the Concur mobile app.

## **Getting Help**

Please contact the Finance Service Center http://finance.columbia.edu/content/finance-service-center

You can log an incident or request a service via Service Now https://columbia.service-now.com